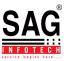

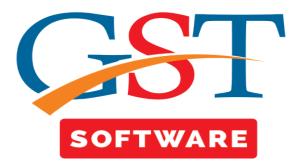

## <u>Challan</u>

• Create a challan to Pay Liability.

## <u>ePayment</u>

- Select the e-Payment as the payment mode.
- Here you have to select the month and the client and then click on the Add Challan Button.

|                             | Client Challan                                  |                       |                 |            |            |               |                                |
|-----------------------------|-------------------------------------------------|-----------------------|-----------------|------------|------------|---------------|--------------------------------|
| r Return «                  | Year 2017-18 • Mo                               | onth March 👻          |                 |            |            |               |                                |
| 🛶 🏘 Input Credit Ledger 🔹 🔺 |                                                 |                       |                 |            |            |               |                                |
| - 🔩 Challan                 | Name                                            | Status                | GSTN No         | Pan No     | Mobile     | Return Status |                                |
| ePayment                    | 1                                               | Other Than Individual |                 |            | 9426341061 |               |                                |
|                             | 2                                               | Other Than Individual |                 |            | 9925006491 |               |                                |
|                             | 3                                               | Other Than Individual |                 |            | 9825073231 |               |                                |
| ∎ <b>*</b> ⊈ ITC ■          | 4                                               | Other Than Individual |                 |            | 9825073346 |               |                                |
| -                           | 5                                               | Other Than Individual |                 |            | 9426341061 |               |                                |
|                             | 6 JAYARAM ENTERPRISES                           | Other Than Individual | 33BKWPP0743C1Z5 |            |            |               |                                |
| Master                      | 7 K P CONTRUCTION                               | Other Than Individual | 24AMGPP9215Q1ZF | AMGPP9215Q | 9925460081 |               |                                |
| Client                      | 8 K P CONSTRUCTION                              | Other Than Individual | 24AMGPP9215Q1ZF | AMGPP9215Q | 9925460081 |               |                                |
| Cilenc                      | 9 VEER VARDHMAN COTSPIN PVT LTD                 | Other Than Individual | 24AADCV8672R1ZF | AADCV8672R | 9429627555 |               |                                |
| Bill                        | 10 VEER VARDHMAN COTSPIN PRIVATE LIMITED        | Other Than Individual | 24AADCV8672R1ZF | AADCV8672R | 9429627555 |               |                                |
| - West Dill                 | 11 M.K.SOIL TESTING LABORATORY                  | Other Than Individual | 24AAPPD9907Q1Z0 | AAPPD9907Q | 7574839312 |               |                                |
| e-Way Bill                  | 12 M K SOIL TESTING LABORATORY                  | Other Than Individual | 08AAPPD9907Q1ZU | AAPPD9907Q | 7574859831 |               |                                |
| Registration                | 13 LINCOLN PHARMACUTICALS LIMITED               | Other Than Individual | 24AAACL2711N1ZO | AAACL2711N | 9909968577 |               |                                |
| GST Return                  | 14 Twenty Four X Seven Holidays Private Limited | Other Than Individual | 27AAECT7421R1ZP | AAECT7421R | 8378997202 |               |                                |
|                             | 15 A SHAH & ASSOCIATES                          | Other Than Individual | 24AISPS8827R1ZY | AISPS8827R |            |               |                                |
| User                        | 16 AAGAM INFRABUILD PRIVATE LIMITED             | Other Than Individual | 24AAICA8530G1ZT | AAICA8530G | 9824976158 |               |                                |
| Log                         | 17 AASHNA BULLION LLP                           | Other Than Individual | 24ABHFA3131C1Z7 | ABHFA3131C | 9825062040 |               |                                |
| C-11/                       | 18 KARM ENTERPRISE                              | Other Than Individual | 24AAEFK1908K1ZG | AAEFK1908K | 9824051762 |               |                                |
| Settings                    | 19 KBH POLYMERS PVT LTD                         | Other Than Individual | 24AAFCK1607F1Z0 | AAFCK1607F | 9825836511 |               |                                |
| BackUp                      | 20 KOBAWALAS TRAVEL HOUSE                       | Other Than Individual | 24AAMFK9635P1ZI | AAMFK9635P | 9879013655 |               |                                |
|                             | 21 LIVE HOLIDAYS                                | Other Than Individual | 24AEAPS0798D1ZK | AEAPS0798D | 9879524300 |               | $\frown$                       |
| Whats New                   | 22 ACCENT MICROCELL PRIVATE LIMITED             | Other Than Individual | 24AAKCA4497Q1ZW | AAKCA4497Q | 9825044070 |               |                                |
| Help                        | 23 ACCENT MICROCELL PRIVATE LIMITED             | Other Than Individual | 24AAKCA4497Q2ZV | AAKCA4497Q | 9825044070 | (             | Click on Add<br>Challan Button |
| More Services               |                                                 |                       |                 |            |            |               | $\sim$                         |
| Activate (2018)             |                                                 |                       |                 |            |            | 4             | Add Challan 🖣 Exit             |

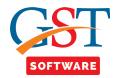

• After that a new window will be opened where user has to click on new button as shown below.

| Gen GST Ver 2.18.03.09 (2017)                                                                                                    |           |            |          |      |             |               |                    |               |                              |                         | 7   × |
|----------------------------------------------------------------------------------------------------|-----------|------------|----------|------|-------------|---------------|--------------------|---------------|------------------------------|-------------------------|-------|
| Gen GST Ver 2.18.03.09 (2017)                                                                                                    | Client Ch | nallan     |          |      |             |               |                    |               |                              |                         |       |
|                                                                                                    | Year 20:  |            | Month Ma | rch  | - Cli       | ent AAGAM INF | RABUILD PRIVATE LI | MITED -       | GST No. 24AAICA8530G1ZT      | •                       |       |
| GST Return «                                                                                                    |           | .,         |          |      |             |               |                    |               | ,                            |                         |       |
|                                                                                                    | CPIN      | Created On | Amount   | Mode | Expiry Date | Deposit Date  | Deposit Status     |               |                              |                         |       |
| 🗈 🏘 Ledgers                                                                                                    |           |            |          |      |             |               |                    |               |                              |                         |       |
| 🖨 🏘 Challan                                                                                                    |           |            |          |      |             |               |                    |               |                              |                         |       |
|                                                                                                    |           |            |          |      |             |               |                    |               |                              |                         |       |
| 🔤 🏤 Challan Register                                                                                                    |           |            |          |      |             |               |                    |               |                              |                         |       |
|                                                                                                    |           |            |          |      |             |               |                    |               |                              |                         |       |
| Master                                                                                                    |           |            |          |      |             |               |                    |               |                              |                         |       |
| 🧕 Client                                                                                                    |           |            |          |      |             |               |                    |               |                              |                         |       |
| 🝟 Bill                                                                                                    |           |            |          |      |             |               |                    |               |                              |                         |       |
| e-Way Bill                                                                                                    |           |            |          |      |             |               |                    |               |                              |                         |       |
| Registration                                                                                                    |           |            |          |      |             |               |                    |               |                              |                         |       |
| GST GST Return                                                                                                    |           |            |          |      |             |               |                    |               |                              |                         |       |
| and the second second s |           |            |          |      |             |               |                    |               |                              |                         |       |
| 😂 Log                                                                                                    |           |            |          |      |             |               |                    |               |                              |                         |       |
| 🔬 Settings                                                                                                    |           |            |          |      |             |               |                    |               |                              |                         |       |
| BackUp BackUp                                                                                                    |           |            |          |      |             |               |                    |               | $\sim$                       |                         |       |
| Whats New                                                                                                    |           |            |          |      |             |               |                    |               | Click On New                 |                         |       |
| 🥞 Help                                                                                                    |           |            |          |      |             |               |                    |               | Button                       |                         |       |
| More Services                                                                                                    |           |            |          |      |             |               |                    |               |                              |                         |       |
| 2018)                                                                                                    |           |            |          |      |             |               |                    |               | 🕂 New 📝 Modify               | 🗙 Delete 📲 Exit         |       |
|                                                                                                    | Live Supp | ort Vi     | deo      | Help | Updat       | e Available   | Patch Availabl     | le Applicatio | n st: Monday, March 12, 2018 | : User : SAG   DB:-DHAW | VAL   |

- When user click on new button then a new window will be opened where user is able to change the state.
- After that enter the CGST, IGST, SGST, CESS amount.
- Then select the Mode of Payment, there are 3 type of mode that is over the counter, NEFT/RTGS, E-Payment. Mainly Over the counter is used when the amount is less than 10,000.
- After entering all the details click on the save button.

| Gen GST Ver 2.18.03.09 (2017)     GST Return     GOVT. State     GOVT. State     GoVT. State     GoVT. State                                                                                                    |                               |                    |                     |                    |                |            |             |                    |                                             |
|----------------------------------------------------------------------------------------------------|-------------------------------|--------------------|---------------------|--------------------|----------------|------------|-------------|--------------------|---------------------------------------------|
| GSTR4   Image: Constraining and the property of the property of t                            | Gen GST Ver 2.18.03.09 (2017) | Client Challan     |                     |                    |                |            |             |                    |                                             |
| indexs       indexs                                                                                                    |                               | GOVT.              | tate                | •                  | State          | Sujarat    |             | -                  | Code 006                                    |
| Image: Challen Register       Class       225       10       59       2245       3027         Image: Challen Register       1       225       22       66       101         Image: Challen Register       1       22       22       1530         Image: Challen Register       1       22       22       1530         Image: Challen Register       Image: Class       1       22       22       1530         Image: Challen Register       Image: Class       1       22       22       1530         Image: Challen Register       Image: Class       1       22       22       1530         Image: Challen Register       Image: Class       Image: Class                                                                                                    | E dgers                       |                    | Tax(Rs.)            | Interest (Rs.)     | Penalty (Rs.)  | fees (Rs.) | Other (Rs.) | Total (Rs.)        |                                             |
| • ePayment         • chains Register         • chains Register         • chains Amount(In Words):         • Rupees Five Thousand One Hundred Five Only         • chains Register         • chains Register         • chains Register         • chains Register         • chains Register         • chains Register         • chains Register         • chains Register         • coat Chains Amount(In Words):         • Rupees Five Thousand One Hundred Five Only         • coat Chains Amount(In Words):         • Chains Amount(In Words):         • Chains Amount(In Words):                                                 | 🖻 🔩 Challan                   | CGST               |                     |                    |                |            | 2245        | 3027               |                                             |
| SGST       1485       1       22       22       1530         Master       Image: Signature       Image: Signature       Imag                                                                                                    | - Payment                     |                    |                     |                    |                |            |             |                    |                                             |
| the first of the first of the | 🔩 Challan Register            | CESS               |                     | 10                 | 25             |            | 66          | 101                |                                             |
| Master   Client   Bill   e.Way Bill   @ Registration   © Total Annount (In Words) : Rupees Five Thousand One Hundred Five Only   Hode Over the Counter   © Ore The Counter   © Ore The Counter   © Ore The Counter   © Ore The Counter   © Ore The Counter   © Ore The Counter   © Ore The Counter   © Ore The Counter   © Ore The Counter   © Ore The Counter   © Ore The Counter   Over the Counter © Clear © Click On Save Backup Help © Atwate (2018)                                                                                                    | н 🛧 ПС –                      | SGST               | 14                  | 185 1              | 22             |            | 22          | 1530               |                                             |
| Client   Bill   Construction   Construction   Con                                                                                                    |                               |                    |                     |                    |                |            |             |                    |                                             |
| Client     Total Challan Amountifn Words) : Rupees Five Thousand One Hundred Five Only     Image: Client Counter     Over the Counter     Over the Counter     Image: Client Counter     Image: Client Counter    <                                                                                                    |                               | Total Amount Ch    | allan · 51          | .05/-              |                |            |             |                    |                                             |
| Way Bill       Way Bill     Mode Over the Counter       Registration     Over the Counter       State     Over the Counter       Or the Counter     Details of Instrument       Settings     BackUp       Whats New     Chaque       Help     Click On Save       More Services     Modify       Actvate (2018)     Counter                                                                                                    | 🛃 Client                      |                    |                     |                    | 10 11 1 1      |            |             |                    |                                             |
| Image: Registration   Image: Construction   Image: Construction                                                                                                    | 👻 Bill                        | Total Challan Am   | iount(In Words) : R | upees Five Thousan | ia One Hundred | Five Only  |             |                    |                                             |
| Bark Uco BANK     User     Log   Sattings   BackUp   Cash     Cheque     Details of instrument     Cash     Cheque     Details of instrument     Cash     Cheque     Details of instrument     Click On Save     Click On Save     Fissore     Modify     Clear     Activate (2018)                                                                                                    |                               | Mode Over the C    | ounter              | •                  |                |            |             |                    |                                             |
| ST Return     Bark * UCO BANK     Log   Cash     Cheque     Details of Instrument     Cash     Cheque     Details of Instrument     Cash     Cheque     Details of Instrument     Cash     Cheque     Demand Draft     Click On Save     Click On Save     Prove Vertex     Activate (2018)                                                                                                    | Registration                  | Over the Counter   | r                   |                    |                |            |             |                    |                                             |
| Log<br>Log<br>Settings<br>BackUp<br>Whats New<br>Help<br>More Services<br>Activate (2018)                                                                                                    |                               | OTC (Over          | the Counter)        |                    | Bank           | * UCO BANK |             | •                  |                                             |
| Settings<br>Settings<br>Whats New<br>Help<br>Activate (2018)<br>Modify Save<br>Modify Clear € Exit<br>Save<br>Modify Clear                                                                                                    | 🔽 User                        | Details of Instrum | ient                |                    |                |            |             |                    |                                             |
| BackUp     Click On Save<br>Button       Help     Save       Activate (2018)     Clear                                                                                                    | 🗳 Log                         | Cash               |                     |                    | Cheque         |            |             | O Demand Dra       | aft                                         |
| Whats New Help More Services Activate (2018)                                                                                                    | Settings                      |                    |                     |                    |                |            |             |                    | -                                           |
| Whats New Whats New Help Activate (2018)                                                                                                    | BackUp                        |                    |                     |                    |                |            |             |                    |                                             |
| More Services       Activate (2018)                                                                                                    | Whats New                     |                    |                     |                    |                |            |             | Butt               | ton                                         |
| Activate (2018)                                                                                                    | 🥮 Help                        |                    |                     |                    |                |            |             | 🕞 Save             | Modify 🚫 Clear 🖣 Exit                       |
|                                                                                                    | More Services                 |                    |                     |                    |                |            |             |                    |                                             |
|                                                                                                    | 2018) <u>A</u> ctivate (2018) |                    |                     |                    |                |            |             |                    |                                             |
| Live Support Video Help Update Available Patch Available Application st: Monday, March 12, 2018 : User : SAG   DB:-DH                                                                                                    |                               | Live Support       | Video               | Help Upd           | late Available | Patch Av   | ailable And | lication st: Monda | ay, March 12, 2018 : User : SAG   DB:-DHAWA |

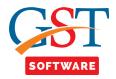

| Gen GST Ver 2.18.03.09 (2017) |                         |                    |              |                 |            |             |                      |                                          |
|-------------------------------|-------------------------|--------------------|--------------|-----------------|------------|-------------|----------------------|------------------------------------------|
| Gen GST Ver 2.18.03.09 (2017) | Client Challan          |                    |              |                 |            |             |                      |                                          |
|                               |                         |                    |              |                 |            |             |                      |                                          |
| GST Return «                  | GOVT. State             | •                  |              | State           | iujarat    |             | •                    | Code 006                                 |
|                               |                         |                    |              |                 |            |             |                      |                                          |
| 🕀 📲 🗘 Ledgers                 |                         | Tax(Rs.) Inte      | erest (Rs.)  | Penalty (Rs.)   | fees (Rs.) | Other (Rs.) | Total (Rs.)          |                                          |
| 🖻 📲 Challan                   | CGST                    | 488                | 225          | 10              | 59         | 2245        | 3027                 |                                          |
| ePayment                      | IGST                    | 225                | 220          | 2               |            |             | 447                  |                                          |
| 🛶 🙀 Challan Register          | CESS                    | 10                 |              | 25              |            | 66          | 101                  |                                          |
| • 📌 ITC 👻                     | SGST                    | 1485               | 1            | 22              |            | 22          | 1530                 |                                          |
|                               |                         |                    |              |                 |            |             |                      |                                          |
| Master                        | Total Amount Challan    | 5105/-             |              |                 |            |             |                      |                                          |
| Client                        | Total Amount Chanan     |                    |              |                 |            |             |                      |                                          |
| 👻 Bill                        | Total Challan Amount(In | Words) : Rupees Fi | ive Thousand | l One Hundred I | ive Only   |             |                      |                                          |
| 💵 e-Way Bill                  | Mode Over the Counter   |                    | •            |                 |            |             |                      |                                          |
| Registration                  | Over the Counter        |                    |              |                 |            |             |                      |                                          |
| GST GST Return                | OTC (Over the Cou       | inter)             |              | Bank            | UCO BANK   |             | •                    |                                          |
| Juser                         | Details of Instrument   |                    |              |                 |            |             |                      |                                          |
| Log                           | Cash                    |                    |              | Cheque          |            |             | Demand Draft         |                                          |
| Settings                      |                         |                    |              |                 |            |             |                      | Click on                                 |
| BackUp                        |                         |                    |              |                 |            |             |                      | Generate<br>Challan                      |
| Whats New                     |                         |                    |              |                 |            |             |                      | Button                                   |
| 🄗 Help                        |                         |                    |              |                 |            | New         | Modify X D           | elete Generate Challan 📲 Exit            |
| More Services                 |                         |                    |              |                 |            |             |                      |                                          |
| Activate (2018)               |                         |                    |              |                 |            |             |                      |                                          |
|                               | L                       |                    |              |                 | 1          |             |                      |                                          |
|                               | Live Support Vid        | leo <u>Help</u>    | Upda         | ite Available   | Patch Av   | ailable App | lication sti Monday, | March 12, 2018 : User : SAG   DB:-DHAWAL |

• After saving the detail click on Generate Challan Button as shown below.

- After that a new window will be opened where user has to click on upload Data Button.
- Now our software will automatically generate the challan and in the case of NEFT and e-Payment it will open the selected Bank Site for further process.

| Gen GST Ver 2.18.03.09 (2017)          |       |                          |          |       |                |               |               |             |                    |                    |                         | r X  |
|----------------------------------------|-------|--------------------------|----------|-------|----------------|---------------|---------------|-------------|--------------------|--------------------|-------------------------|------|
| Gen GST Ver 2.18.03.09 (2017)          | Clien | t Challan                |          |       |                |               |               |             |                    |                    |                         |      |
|                                        |       |                          |          |       |                |               |               |             |                    |                    |                         |      |
| GST Return «                           |       | GOVT. State              |          |       | •              | State         | Gujarat       |             | •                  | Code 00            | 6                       |      |
|                                        |       |                          |          |       |                |               |               |             |                    |                    |                         |      |
| 🗈 💏 Ledgers                            |       |                          | Tax(Rs.) |       | Interest (Rs.) | Penalty (Rs.) | fees (Rs.)    | Other (Rs.) | Total (Rs.)        |                    |                         |      |
| 🖻 🔩 Challan                            | CG    | ST                       |          | 488   | 225            | 10            | 59            | 2245        | 3027               |                    |                         |      |
| ePayment _                             | IGS   | ST                       |          | 225   | 220            | 2             |               |             | 447                |                    |                         |      |
| 🛶 🏀 Challan Register                   | CE    | SS                       |          | 10    |                | 25            |               | 66          | 101                |                    |                         |      |
|                                        | SG    | ST                       |          | 1485  | 1              | 22            |               | 22          | 1530               |                    |                         |      |
|                                        |       |                          |          |       |                |               |               |             |                    |                    |                         |      |
| Master                                 |       |                          |          |       |                |               |               | <b>X</b>    |                    |                    |                         |      |
| 💈 Client                               |       | otal Amount Challan      |          |       | <u>l</u>       | Jpload Data   |               |             |                    |                    |                         |      |
| 📦 Bill                                 | Т     | otal Challan Amount(In I | Words    | AAG   | AM INFRABUILD  | PRIVATE LIMIT | ED 24AAICA85  | 30G1ZT      |                    |                    |                         |      |
| e-Way Bill                             | Mo    | de Over the Counter      |          | liser | Name           | GAMINFRABUIL  |               |             |                    |                    |                         |      |
| Registration                           | 0     | ver the Counter          |          |       |                | ****          | Click on Uplo |             |                    |                    |                         | — II |
| GST GST Return                         |       | VOTC (Over the Cou       | nter)    | Pass  | sword **       |               | Data Button   |             | •                  | ]                  |                         |      |
| User                                   | De    | tails of Instrument      |          | Progr | ess            |               | pload Data    | EXit        |                    | ,                  |                         |      |
| (co)                                   |       | Cash                     |          |       |                |               |               |             | Demand Dr.         | off                |                         |      |
| 😂 Log                                  |       | Cash                     |          |       |                |               |               |             | O Demand Di        | an                 |                         |      |
| 😥 Settings                             |       |                          |          |       |                |               |               |             |                    |                    |                         |      |
| BackUp                                 |       |                          |          |       |                |               |               |             |                    |                    |                         |      |
| wwwwww.www.www.www.www.www.www.www.www |       |                          |          |       |                |               |               |             |                    |                    |                         |      |
| 🤗 Help                                 |       |                          |          |       |                |               |               |             | Modify 💙           | Cenerati           | e Challan 📲 Exit        |      |
| More Services                          |       |                          |          |       |                |               |               |             |                    |                    |                         |      |
| Activate (2018)                        |       |                          |          |       |                |               |               |             |                    |                    |                         |      |
|                                        | L     |                          |          | _     |                |               |               |             |                    |                    |                         |      |
|                                        | Live  | Support Vid              | eo       | Hel   | p Upd          | ate Available | Patch Av      | ailable App | lication st; Monda | ay, March 12, 2018 | : User : SAG   DB:-DHAV | WAL  |

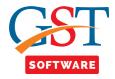

## **Challan Register**

• When user click on the challan register tab then a new window will be opened where user has to select the client and click on the challan tab.

| en GST Ver 2.18.03.09 (2017)                   | Client Cl | nallan Email    |                                     |                                                 |                          |                       |                    |                   |    |
|------------------------------------------------|-----------|-----------------|-------------------------------------|-------------------------------------------------|--------------------------|-----------------------|--------------------|-------------------|----|
| TReturn «                                      | Select Ye | ar 2017-18 🔹 Se | elect Client AAROHI                 | ENTERPRISE (PRACHI TARAL                        | BAKERI) - Select GST     | [ No. 24ABSPB3795J1Z9 | •                  | Exi               | t  |
| GSTR4                                          |           |                 |                                     |                                                 |                          |                       |                    |                   | _  |
| E Ledgers                                      | S.No      | Client Code     |                                     | Name                                            |                          | GSTN No               | Dealer Type        | Registration Date | -  |
| · ·                                            | 1         | Client Code     | TADMAT MOKEL I                      | V (TARMAT MSKEL JV)                             |                          | 22AAFAT8342H17I       |                    | 01/07/2017        | -  |
| Challan                                        | 2         |                 |                                     | V (TARMAT MSKEL JV)<br>TES (ANISH BABUBHAI SHAH |                          | 24AISPS8827R1ZY       | Regular<br>Regular | 01/07/2017        | -1 |
| 🕂 🕂 ePayment                                   |           |                 |                                     | TRUCTIONS PRIVA (A SHRID                        |                          | 24AISPS8827R121       |                    | 01/07/2017        | -1 |
| Challan Register                               | 6         |                 | PRIVATE LIMITED)                    |                                                 |                          |                       | Composition        |                   |    |
| <b>■</b> • • • • • • • • • • • • • • • • • • • | 5         |                 | A SHRIDHAR CONS<br>PRIVATE LIMITED) | TRUCTIONS PRIVA (A SHRID                        | HAR CONSTRUCTIONS        | 07YYTER5345R545       | Regular            |                   |    |
| Master                                         | 4         |                 | A SHRIDHAR CONS<br>PRIVATE LIMITED) | TRUCTIONS PRIVA (A SHRID                        | HAR CONSTRUCTIONS        | 08TTWTY6634HG74       | Regular            |                   |    |
| Client                                         | 3         |                 | A SHRIDHAR CONS<br>PRIVATE LIMITED) | TRUCTIONS PRIVA (A SHRID                        | HAR CONSTRUCTIONS        | 09HGBBG6676HY76       |                    |                   | 1  |
| Bill                                           | 7         |                 | A SHRIDHAR INFAC                    | ON LLP (A SHRIDHAR INFRA                        | CON LLP)                 | 24AAVFA1502C1Z0       | Regular            | 01/07/2017        |    |
|                                                | 8         |                 | AADITYA CONSTRU                     | CTION CO. (AADITYA CONSTR                       | UCTION COMPANY)          | 24AAPFA1235N1ZD       | Regular            | 01/07/2017        |    |
| e-Way Bill                                     | 9         |                 | AADITYA ENTERPR                     | ISE (AADITYA ENTERPRISE)                        |                          | 24AAZFA2346J1Z5       | Regular            | 01/07/2017        |    |
| Registration                                   | 10        |                 | AAGAM DEVELOPE                      | R (SHALIN ABHAYKUMAR SH                         | AH (HUF))                | 24AAUHS5783E1ZK       | Regular            | 01/07/2017        |    |
| GST Return                                     | 11        |                 | AAGAM INFRABUILI                    | O PRIVATE LIMIT (AAGAM INF                      | RABUILD PRIVATE LIMITED) | 24AAICA8530G1ZT       | Regular            | 01/07/2017        |    |
| UST Neturn                                     | 12        |                 | AALEKHAN COMMU                      | UNICATION SOLUTIO (Himans                       | hu J Kikani (HUF))       | 24AADHH8842J2Z2       | Regular            | 25/07/2017        |    |
| User                                           | 13        |                 | AAROHI ENTERPRI                     | SE (PRACHI TARAL BAKERI)                        |                          | 24ABSPB3795J1Z9       | Regular            | 01/07/2017        |    |
|                                                | 14        |                 | AASHNA BULLION I                    | LP (AASHNA BULLION LLP)                         |                          | 24ABHFA3131C1Z7       | Regular            | 13/07/2017        |    |
| Log                                            | 15        |                 | AASTHA ENTERPRI                     | SE (BHUMIKA BHARATBHAI S                        | ONAVANE)                 | 24FGQPS9909P1Z3       | Regular            | 01/07/2017        |    |
| Settings                                       | 17        |                 | ABAJ ELECTRONIC                     | S PRIVATE LIMIT (ABAJ ELEC                      | TRONICS PRIVATE LIMITED) | 08AAJCA0731C1Z7       | Regular            | 01/07/2017        |    |
| BackUp                                         | 20        |                 | ABAJ ELECTRONIC                     | S PRIVATE LIMIT (ABAJ ELEC                      | TRONICS PRIVATE LIMITED) | 22AAJCA0731C1ZH       | Regular            | 01/07/2017        |    |
| Whats New                                      | 19        |                 | ABAJ ELECTRONIC                     | S PRIVATE LIMIT (ABAJ ELEC                      | TRONICS PRIVATE LIMITED) | 23AAJCA0731C1ZF       | Regular            | 01/07/2017        |    |
| Help                                           | 18        |                 | ABAJ ELECTRONIC                     | S PRIVATE LIMIT (ABAJ ELEC                      | TRONICS PRIVATE LIMITED) | 27AAJCA0731C1Z7       | Regular            | 01/07/2017        | 1  |
| More Services                                  | 16        |                 | ABAJ ELECTRONIC                     | S PRIVATE LIMIT (ABAJ ELEC                      | TRONICS PRIVATE LIMITED) | 33AAJCA0731C1ZE       | Regular            | 01/07/2017        |    |
| Activate (2018)                                | 21        |                 |                                     |                                                 |                          | 024410407210170       | Popular            | 01/07/2017        |    |

• Here user has to first import the data by clicking on Import button as shown below.

| Gen GST Ver 2.18.03.09 (2017)  |                           |       |                 |                          |                 |                 |                        | - Ø                       |
|--------------------------------|---------------------------|-------|-----------------|--------------------------|-----------------|-----------------|------------------------|---------------------------|
| Gen GST Ver 2.18.03.09 (2017)  | Client Challan            | Email |                 |                          |                 |                 |                        |                           |
| ST Return «                    | Year 2017-18<br>Search By |       | ent AAROHI ENTE | RPRISE (PRACHI TARAL BAK | ERI)            | GST No. 2       | ABSPB3795J1Z9 Show All | •                         |
| ⊕*⊈ Ledgers                    |                           |       |                 |                          |                 |                 |                        |                           |
| Challan                        | CPIN                      | l No. | Amount          | Mode of Payment          | Created On      | Expiry Date     | Deposit Date           | Deposit Status            |
| Challan Register               |                           |       |                 |                          |                 |                 |                        |                           |
| ±                              |                           |       |                 |                          |                 |                 |                        |                           |
| Master                         |                           |       |                 |                          |                 |                 |                        |                           |
| Client                         |                           |       |                 |                          |                 |                 |                        |                           |
| Bill                           |                           |       |                 |                          |                 |                 |                        |                           |
| e-Way Bill                     |                           |       |                 |                          |                 |                 |                        |                           |
| Registration                   |                           |       |                 |                          |                 |                 |                        |                           |
| GST Return                     |                           |       |                 |                          |                 |                 |                        |                           |
| 🚣 User                         |                           |       |                 |                          |                 |                 |                        |                           |
| Log                            |                           |       |                 |                          |                 |                 |                        |                           |
| Settings                       |                           |       |                 |                          |                 |                 |                        |                           |
| BackUp                         |                           |       |                 |                          |                 |                 |                        |                           |
| w Whats New                    |                           |       |                 |                          |                 |                 |                        |                           |
| Help                           |                           |       |                 |                          |                 |                 |                        | Click On Import           |
| More Services                  |                           |       |                 |                          |                 |                 |                        | Data Button               |
| ™<br>▶ <u>A</u> ctivate (2018) |                           |       |                 |                          |                 |                 |                        | Import Data Exit          |
|                                | Live Support              | Video | Help            | Update Available         | Patch Available | Application sta | Monday, March 12, 2018 | : User : SAG   DB:-DHAWAL |

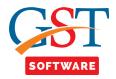

• Now a new pop-up window will be opened where user has enter the captcha and click on Process Button.

| Gen GST Ver 2.18.03.09 (2017) |                      |                 |                           |                             |                     |                     |                      |       |
|-------------------------------|----------------------|-----------------|---------------------------|-----------------------------|---------------------|---------------------|----------------------|-------|
| Gen GST Ver 2.18.03.09 (2017) | Client Challan Email |                 |                           |                             |                     |                     |                      |       |
|                               |                      |                 |                           |                             |                     |                     |                      |       |
| GST Return «                  |                      |                 | RPRISE (PRACHI TARAL BAKE |                             | GST No. 24AB        | SPB3795J1Z9 -       | ]                    |       |
|                               | Search By Date       | 🕍 Gen-GST       |                           | <b>—</b> ×                  |                     | Show All            | ]                    |       |
| Eledgers                      |                      |                 | Import Data [ ChallanH    | istory]                     |                     |                     |                      |       |
| E Challan                     | CPIN No.             | Captcha (Secu   | rity Code) :              |                             | Expiry Date         | Deposit Date        | Deposit Status       |       |
| Challan Register              |                      |                 |                           |                             |                     |                     |                      |       |
| ITC +                         |                      |                 |                           | Refresh<br>Captcha          |                     |                     |                      |       |
|                               |                      |                 |                           |                             |                     |                     |                      |       |
| Master                        |                      | Captcha :       | 414051                    |                             |                     |                     |                      |       |
| 3 Client                      |                      | Login Details ( | GSTN ):                   |                             |                     |                     |                      |       |
| Bill                          |                      | User Name :     | aarohi1234                | Update                      |                     |                     |                      |       |
| 🖳 e-Way Bill                  |                      | Password :      | ••••••                    | Show                        |                     |                     |                      |       |
| Registration                  |                      | Profile (As Per | Gen-GST Records) :        |                             |                     |                     |                      |       |
| GÍST GST Return               |                      | Name :          | PRACHI TARAL BAKERI       | $\frown$                    |                     |                     |                      |       |
| 🤽 User                        |                      | GST No :        |                           | lick on the<br>ocess Button |                     |                     |                      |       |
| 😂 Log                         |                      |                 |                           |                             |                     |                     |                      |       |
| Settings                      |                      |                 | Proc                      | ess Exit                    |                     |                     |                      |       |
| BackUp                        |                      |                 |                           |                             |                     |                     |                      |       |
| Whats New                     |                      |                 |                           |                             | 1                   |                     |                      |       |
| 🥮 Help                        |                      |                 |                           |                             |                     |                     |                      |       |
| More Services                 |                      |                 |                           |                             |                     |                     |                      |       |
| Activate (2018)               |                      |                 |                           |                             |                     |                     |                      | 0     |
|                               |                      |                 |                           |                             |                     |                     | Import Data          | Exit  |
|                               | Live Support Video   | Help            | Update Available          | Patch Available             | Application sti Mon | day, March 12, 2018 | : User : SAG   DB:-D | HAWAL |

• Here we have also provided the facility of "search by date" where user has to enter the from and to date as shown below.

|                                                                                                    |       |                        |                           |                         |                      |             |                 |                | - P          |
|----------------------------------------------------------------------------------------------------|-------|------------------------|---------------------------|-------------------------|----------------------|-------------|-----------------|----------------|--------------|
| Gen GST Ver 2.18.03.09 (2017)                                                                                  | Clien | t Challan Email        |                           |                         |                      |             |                 |                |              |
| ST Return «                                                                                                    | Ye    | ear 2017-18 🔹          | Client BHAGWATI SP        | PHEROCAST PRIVATE LI (B | HAGWATI SPHEROCAST P |             | AAACB7709G1ZX   | •              |              |
|                                                                                                    |       | Search By Date         | From Date                 | 13/02/2018              | To Date 17/02        | /2018       | Search Show All |                |              |
| E dgers                                                                                                    |       |                        |                           |                         |                      |             |                 |                | _            |
| 🖃 🔩 Challan                                                                                                    |       | CPIN No.               | Amount                    | Mode of Payment         | Created On           | Expiry Date | Deposit Date    | Deposit Status |              |
| ePayment                                                                                                    | 1     |                        | 13248                     | E-Payment               | 13/02/2018           | 28/02/2018  | 13/02/2018      | PAID           |              |
| Challan Register                                                                                               | 2     | 18022400255686         | 6420                      | E-Payment               | 17/02/2018           | 04/03/2018  | 17/02/2018      | PAID           |              |
|                                                                                                    |       |                        |                           |                         |                      |             |                 |                |              |
|                                                                                                    |       |                        |                           |                         |                      |             |                 |                |              |
| Master                                                                                                    |       |                        |                           |                         |                      |             |                 |                |              |
| Client                                                                                                    |       |                        |                           |                         |                      |             |                 |                |              |
| Bill                                                                                                    |       |                        |                           |                         |                      |             |                 |                |              |
| e-Way Bill                                                                                                    |       |                        |                           |                         |                      |             |                 |                |              |
| u                                                                                                    |       |                        |                           |                         |                      |             |                 |                |              |
| Registration                                                                                                   |       |                        |                           |                         |                      |             |                 |                |              |
| Registration                                                                                                   |       |                        |                           |                         |                      |             |                 |                |              |
| Registration<br>GST Return                                                                                     |       |                        |                           |                         |                      |             |                 |                |              |
| Registration<br>GST Return<br>User                                                                             |       |                        |                           |                         |                      |             |                 |                |              |
| Registration<br>GST Return<br>User<br>Log                                                                      |       |                        |                           |                         |                      |             |                 |                |              |
|                                                                                                    |       |                        |                           |                         |                      |             |                 |                |              |
|                                                                                                    |       |                        |                           |                         |                      |             |                 |                |              |
|                                                                                                    |       |                        |                           |                         |                      |             |                 |                |              |
| Registration       GST Return       User       Log       Settings       BackUp       Whats New       Help      |       |                        |                           |                         |                      |             |                 |                |              |
| Registration       GST Return       User       Log       BackUp       Whats New       Help       More Services |       |                        |                           |                         |                      |             |                 |                |              |
| Registration       GST Return       User       Log       Settings       BackUp       Whats New       Help      | Not   | te:- To download the ( | Challan PDF click on CPIN | N No.                   |                      |             |                 | Import Data    | 1 OF<br>Exit |

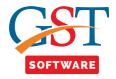

- When user click on CPIN No. then the PDF file is downloaded.
- We have also provided the facility of email here user has to click on the email tab as shown below.

| GST Return                                                          | « Ye | ar 2017-18 👻     | Client BHAGWATI SPH | EROCAST PRIVATE LI (BHA | SWATI SPHEROCAST P 👻 | GST No. 24AA | ACB7709G1ZX • | •              |      |
|---------------------------------------------------------------------|------|------------------|---------------------|-------------------------|----------------------|--------------|---------------|----------------|------|
|                                                                     |      | Search By Date   |                     |                         |                      |              | Show All      | ĩ              |      |
| 🕮 🔩 Ledgers                                                         |      |                  |                     |                         |                      |              |               | 9              | _    |
| 🖃 🔩 Challan                                                         |      | CPIN No.         | Amount              | Mode of Payment         | Created On           | Expiry Date  | Deposit Date  | Deposit Status |      |
| ePayment                                                            |      |                  | 3374                | E-Payment               | 13/12/2017           | 28/12/2017   | 13/12/2017    | PAID           |      |
| •                                                                   |      |                  | 3374                | E-Payment               | 13/12/2017           | 28/12/2017   | 13/12/2017    | PAID           |      |
| Challan Register                                                    |      |                  | 398756              | E-Payment               | 13/12/2017           | 28/12/2017   | 13/12/2017    | PAID           |      |
|                                                                     |      |                  | 7482000             | E-Payment               | 14/12/2017           | 29/12/2017   | 14/12/2017    | PAID           |      |
|                                                                     |      | 5 18012400125342 | 26420               | E-Payment               | 12/01/2018           | 27/01/2018   | 12/01/2018    | PAID           |      |
| Master                                                              |      | 5 18012400156098 | 559974              | E-Payment               | 13/01/2018           | 28/01/2018   | 13/01/2018    | PAID           |      |
| 💈 Client                                                            |      |                  | 1795000             | E-Payment               | 16/01/2018           | 31/01/2018   | 16/01/2018    | PAID           |      |
|                                                                     |      |                  | 13248               | E-Payment               | 13/02/2018           | 28/02/2018   | 13/02/2018    | PAID           |      |
| 🧉 Bill                                                              | 9    |                  | 6420                | E-Payment               | 17/02/2018           | 04/03/2018   | 17/02/2018    | PAID           |      |
| 🚂 e-Way Bill                                                        | 10   |                  | 7150000             | E-Payment               | 19/02/2018           | 06/03/2018   | 19/02/2018    | PAID           |      |
| Registration                                                        |      |                  |                     | 2 r dynon               | 10/02/2010           | 00/03/2010   | 19/02/2016    | FAD            |      |
| Registration                                                        |      |                  |                     |                         |                      | 00002010     | 19/02/2019    | FAID           |      |
| Registration ST GST Return User User User Settings BackUp Whats New |      |                  |                     |                         |                      | 00022010     | 19/02/2019    |                | 2 01 |

• Then a new window will be opened where user has to select the client after that browse the path for attaching the document and click on Send Button as shown below.

|                        |                |                     |             | M - I C                          |             |                                                 |                  | _  |
|------------------------|----------------|---------------------|-------------|----------------------------------|-------------|-------------------------------------------------|------------------|----|
| ST Return «            |                |                     |             | e-Mail Service                   | s           |                                                 |                  |    |
|                        | Select Year 20 | 017-18 🔹 Select Mor | nth March   | •                                |             |                                                 | Select All       |    |
| E                      |                | Template for Filing | g Status    |                                  |             |                                                 |                  |    |
| 🖻 📲 Challan            |                |                     |             |                                  |             |                                                 |                  | -  |
| ePayment               |                | GSTN No             | Dealer Type | EMail ID                         | Select Path | File Path                                       | Select for eMail | _  |
|                        |                | 22AAEAT8342H1ZI     | Regular     | KIRANMIGLDJSJK8@GMAIL.COMKIRANMI | Browse      | The Form                                        |                  | _  |
| Challan Register       | 0              | 24AISPS8827R1ZY     | Regular     |                                  | Browse      |                                                 |                  |    |
| 🖮 🔩 ITC 🔍 👻            | DHAR           |                     | Composition | rajivpatel2002@yahoo.com         | Browse      |                                                 |                  |    |
| Master                 | DHAR           | 07YYTER5345R545     | Regular     | rajivpatel2002@yahoo.com         | Browse      |                                                 |                  |    |
| Client                 | DHAR           | 08TTWTY6634HG74     | Regular     | rajivpatel2002@yahoo.com         | Browse      |                                                 |                  |    |
| Bill                   | DHAR           | 09HGBBG6676HY76     |             | rajivpatel2002@yahoo.com         | Browse      | C:\Users\t131\Desktop\Validate JSON<br>File.pdf | V                |    |
| 🖕 e-Way Bill           | ACON LLP)      | 24AAVFA1502C1Z0     | Regular     | rajivpatel2002@yahoo.com         | Browse      | File.pdf                                        |                  |    |
| Registration           | RUCTION        | 24AAPFA1235N1ZD     | Regular     | pssheht@yahoo.co.in              | Browse      |                                                 |                  |    |
|                        |                | 24AAZFA2346J1Z5     | Regular     | mpateltax@gmail.com              | Browse      |                                                 |                  |    |
| ST GST Return          | HAH (HUF))     | 24AAUHS5783E1ZK     | Regular     | mama.aagamgroup@gmail.com        | Browse      |                                                 |                  |    |
| 🤽 User                 | FRABUILD       | 24AAICA8530G1ZT     | Regular     | mama.aagamgroup@gmail.com        | Browse      |                                                 |                  |    |
| Log                    | shu J Kikani   | 24AADHH8842J2Z2     | Regular     | himanshu.kikani@gmail.com        | Browse      |                                                 |                  |    |
|                        |                | 24ABSPB3795J1Z9     | Regular     | prachibakeri@gmail.com           | Browse      |                                                 |                  |    |
| Settings               |                | 24ABHFA3131C1Z7     | Regular     | aepl99@yahoo.co.in               | Browse      |                                                 |                  |    |
| D                      | SONAVANE)      | 24FGQPS9909P1Z3     | Regular     | aashtaenterprise92@gmail.com     | Browse      |                                                 |                  |    |
| BackUp                 | TRONICS        | 08AAJCA0731C1Z7     | Regular     | dspatel2005@gmail.com            | Browse      |                                                 |                  |    |
| Whats New              | TRONICS        |                     |             |                                  |             |                                                 | -                |    |
| Help                   |                | 22AAJCA0731C1ZH     | Regular     | dspatel2005@gmail.com            | Browse      |                                                 | Click On         | 1  |
| 5 Help                 | TRONICS        |                     |             |                                  |             |                                                 | Send             | )  |
| More Services          | 1              |                     |             |                                  |             |                                                 | Putton           | /  |
| <u>Activate (2018)</u> |                |                     |             |                                  |             |                                                 |                  | OF |

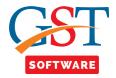

- We have also provided the facility of Modify the email id. For that user has to select the client and click on Modify e-mail id for selected row button.
- After that user has to enter the new email id and click on Save Button as shown below.

|                                        |               |                     |                 | e-Mail Service                   |                |                                                 |                           |
|----------------------------------------|---------------|---------------------|-----------------|----------------------------------|----------------|-------------------------------------------------|---------------------------|
| r Return «                             |               |                     |                 | e-Mail Service                   | :5             |                                                 |                           |
|                                        | Select Year 2 | Select Mor          | nth March       | •                                |                |                                                 | Select All                |
| e dedgers                              |               | Template for Filing | g Status        |                                  |                |                                                 |                           |
| - 🔩 Challan                            |               |                     |                 |                                  |                |                                                 |                           |
| ePayment                               |               | GSTN No             | Dealer Type     | EMail ID                         | Select Path    | File Path                                       | Select for eMail          |
| Challan Register                       |               | 22AAEAT8342H1ZI     | Regular         | KIRANMIGLDJSJK8@GMAIL.COMKIRANMI | Browse         |                                                 |                           |
|                                        | H)            | 24AISPS8827R1ZY     | Regular         |                                  | Browse         |                                                 |                           |
| •••••••••••••••••••••••••••••••••••••• | DHAR          |                     | Composition     | rajivpatel2002@yahoo.com         | Browse         |                                                 |                           |
| Master                                 | DHAR          | 07YYTER5345R545     | Regular         | rajivpatel2002@yahoo.com         | Browse         |                                                 |                           |
| Client                                 | DHAR          | 08TTWTY6634HG74     | Regular         | rajivpatel2002@yahoo.com         | Browse         |                                                 |                           |
| Bill                                   | DHAR          | 09HGBBG6676HY76     |                 | rajivpatel2002@yahoo.com         | Browse         | C:\Users\t131\Desktop\Validate JSON<br>File.pdf |                           |
| e-Way Bill                             | ACON LLP)     | 24AAVFA1502C1Z0     | Regular         | rajivpatel2002@yahoo.com         | Browse         | r no.par                                        |                           |
| Registration                           | RUCTION       | 24AAPFA1235N1ZD     | Regular         | pssheht@yahoo.co.in              | Browse         |                                                 |                           |
| -                                      |               | 24AAZFA2346J1Z5     | Regular         | mpateltax@gmail.com              | Browse         |                                                 |                           |
| GST Return                             | HAH (HUF))    | 24AAUHS5783E1ZK     | Regular         | mama.aagamgroup@gmail.com        | Browse         |                                                 |                           |
| User                                   | FRABUILD      | 24AAICA8530G1ZT     | Regular         | mama.aagamgroup@gmail.com        | Browse         |                                                 |                           |
| Log                                    | shu J Kikani  | 24AADHH8842J2Z2     | Regular         | himanshu.kikani@gmail.com        | Browse         |                                                 |                           |
|                                        |               | 24ABSPB3795J1Z9     | Regular         | prachibakeri@gmail.com           | Browse         |                                                 |                           |
| Settings                               |               | 24ABHFA3131C1Z7     | Regular         | aepl99@yahoo.co.in               | Browse         |                                                 |                           |
| BackUp                                 | SONAVANE)     | 24FGQPS9909P1Z3     | Regular         | aashtaenterprise92@gmail.com     | Browse         |                                                 |                           |
| -                                      | TRONICS       | 08AAJCA0731C1Z7     | Regular         | dspatel2005@gmail.com            | Browse         |                                                 |                           |
| Whats New                              | TRONICS       | 22AAJCA0731C1ZH     | Regular         | dspatel2005@gmail.com            | Browse         |                                                 |                           |
| / Help                                 | TRONICS       |                     |                 |                                  |                |                                                 |                           |
| More Services                          | <             |                     |                 |                                  |                | Click on Save<br>Button                         | [mm]                      |
| More Services                          |               | Existing e-Mail ID  | rajivpatel2002@ | Pyahoo.com New e-Mail ID         | jfjj@gmail.com | Modify e-Mail ID of sel                         | 6 (<br>ected Row Send 😡 E |